# Краткое руководство по эксплуатации iTEMP TMT142B

Преобразователь температуры

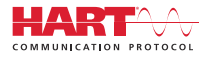

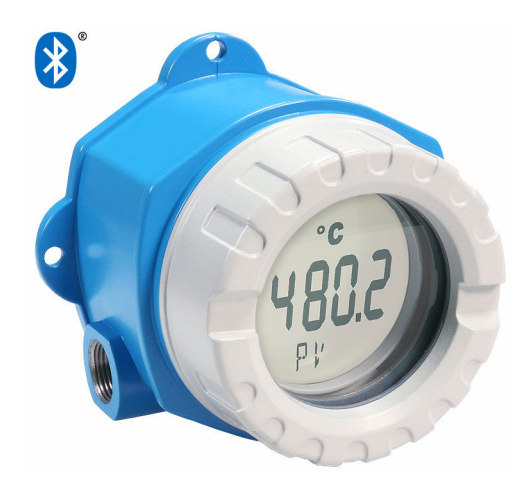

Настоящее краткое руководство по эксплуатации не заменяет собой руководство по эксплуатации прибора.

Подробные сведения приведены в руководстве по эксплуатации и другой документации.

Документацию для приборов во всех вариантах исполнения можно получить в следующих источниках:

- Интернет: www.endress.com/deviceviewer
- смартфон/планшет: приложение Endress+Hauser Operations

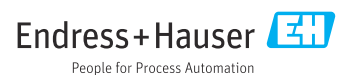

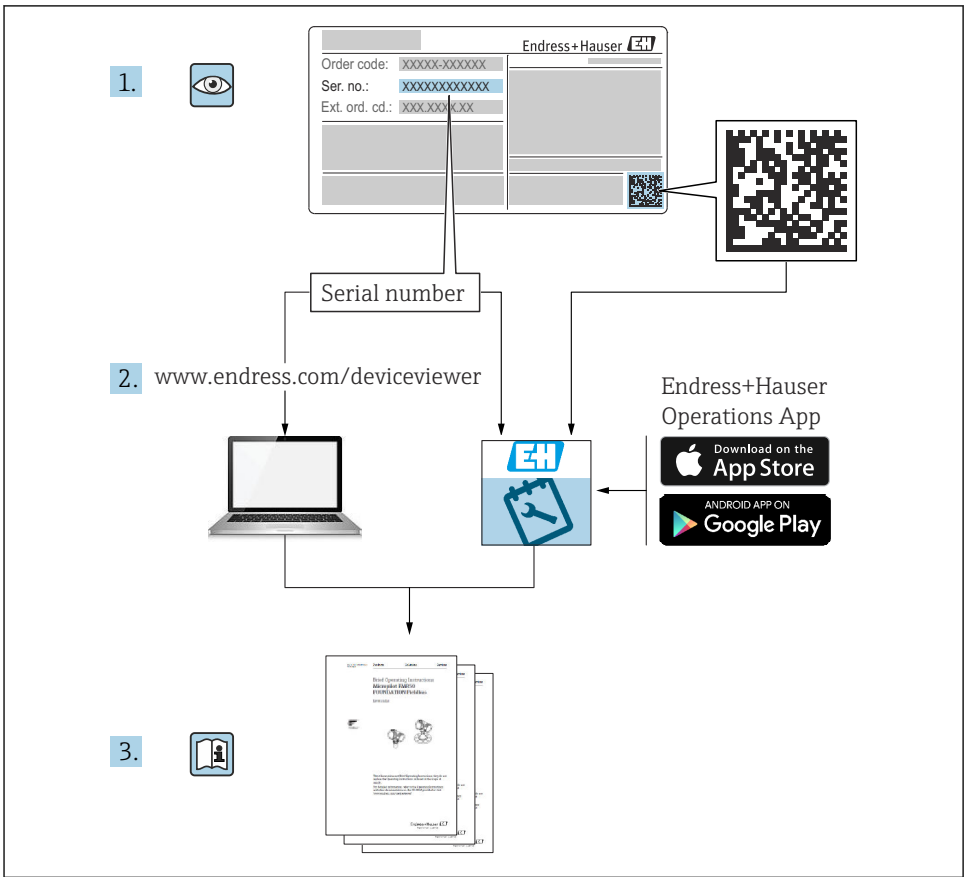

A0023555

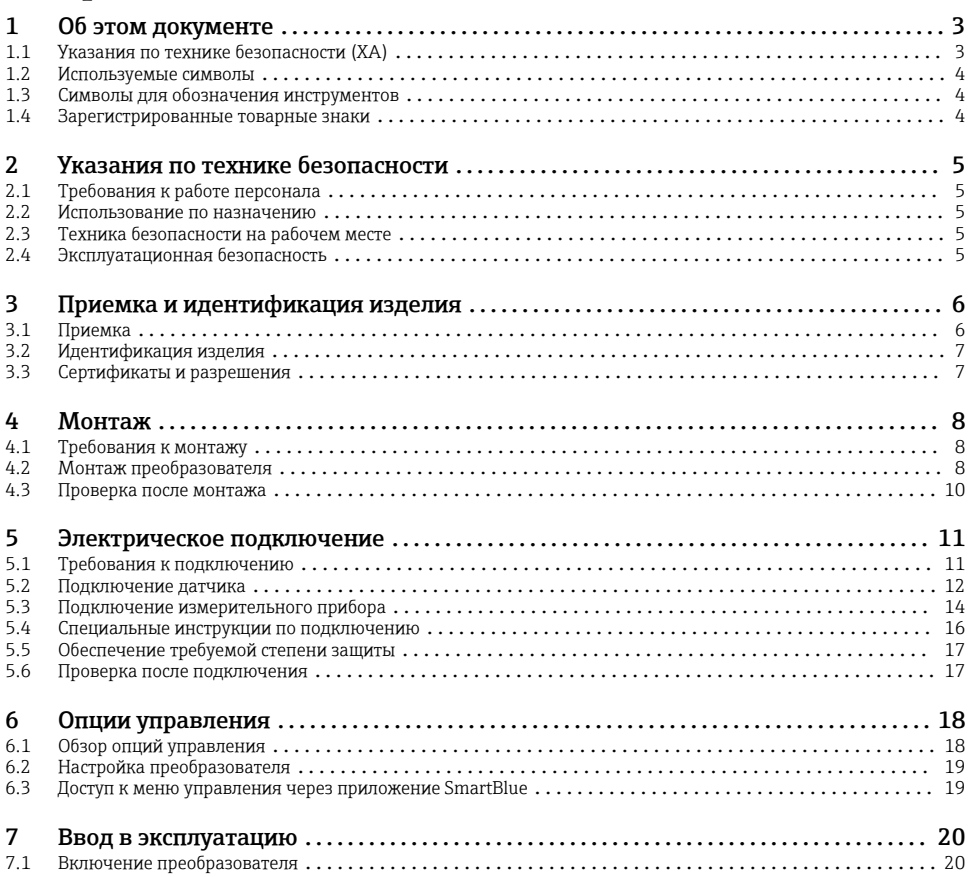

# 1 Об этом документе

# 1.1 Указания по технике безопасности (XA)

При использовании прибора во взрывоопасных зонах соблюдение норм национального законодательства является обязательным. К измерительным системам, используемым во взрывоопасных зонах, прилагается специальная документация по взрывозащите (Ex). Такая документация является составной частью соответствующих руководств по эксплуатации. Правила монтажа, подключения и безопасности, приведенные в настоящем руководстве по эксплуатации, необходимо строго соблюдать! Убедитесь, что используется надлежащая документация по взрывозащите (Ex), относящаяся к прибору, пригодному для использования во взрывоопасных зонах! Номер специальной документации по взрывозащите (XA...) указан на заводской табличке. Если оба номера

<span id="page-3-0"></span>(на документации по взрывозащите и на заводской табличке) совпадают, то пользоваться специальной документацией по взрывозащите разрешается.

# 1.2 Используемые символы

#### 1.2.1 Символы техники безопасности

#### **ΟΠΑCHO**

Этот символ предупреждает об опасной ситуации. Допущение такой ситуации приведет к тяжелой травме или смерти.

#### **ОСТОРОЖНО**

Этот символ предупреждает об опасной ситуации. Допущение такой ситуации может привести к тяжелой травме или смерти.

#### **А ВНИМАНИЕ**

Этот символ предупреждает об опасной ситуации. Допущение такой ситуации может привести к травме легкой или средней степени тяжести.

#### **УВЕДОМЛЕНИЕ**

Этот символ содержит информацию о процедурах и других данных, которые не приводят к травмам.

# 1.3 Символы для обозначения инструментов

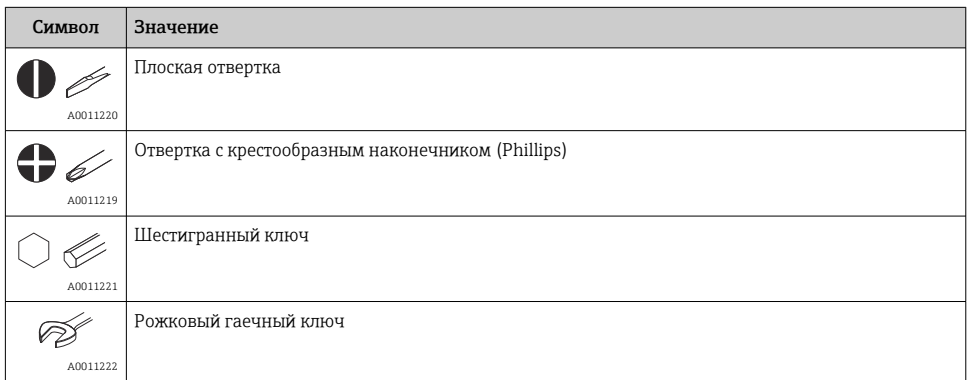

# 1.4 Зарегистрированные товарные знаки

### **HART®**

Зарегистрированный товарный знак FieldComm Group, Остин, Техас, США.

#### Bluetooth®

Тестовый символ и логотипы *Bluetooth®* являются зарегистрированными товарными знаками, принадлежащими Bluetooth SIG, Inc., и любое использование таких знаков компанией Endress+Hauser осуществляется по лицензии. Другие товарные знаки и торговые наименования принадлежат соответствующим владельцам.

# <span id="page-4-0"></span>2 Указания по технике безопасности

# 2.1 Требования к работе персонала

Персонал, занимающийся монтажом, вводом в эксплуатацию, диагностикой и техническим обслуживанием, должен соответствовать следующим требованиям.

- ‣ Обученные квалифицированные специалисты должны иметь соответствующую квалификацию для выполнения конкретных функций и задач.
- ‣ Персонал должен получить разрешение на выполнение данных работ от руководства предприятия.
- ‣ Персонал должен быть осведомлен о действующих нормах федерального/ национального законодательства.
- ‣ Перед началом работы персонал должен внимательно ознакомиться с инструкциями, представленными в руководстве, с сопроводительной документацией, а также с сертификатами (в зависимости от цели применения).
- ‣ Персонал должен следовать инструкциям и соблюдать общие правила.

Обслуживающий персонал должен соответствовать следующим требованиям.

- ‣ Персонал должен пройти инструктаж и получить разрешение на выполнение соответствующих работ от руководства предприятия.
- ‣ Персонал должен соблюдать инструкции из данного руководства.

# 2.2 Использование по назначению

Прибор представляет собой универсальный, настраиваемый пользователем преобразователь температуры с одним каналом входного сигнала для термометра сопротивления (RTD), термопары (ТС), преобразователей сопротивления и напряжения. Прибор предназначен для установки в полевых условиях.

При использовании прибора способом, который отличается от предписаний изготовителя, защита, обеспечиваемая прибором, может быть нарушена.

Изготовитель не несет ответственности за повреждения, возникающие вследствие неправильной и/или нецелевой эксплуатации прибора.

# 2.3 Техника безопасности на рабочем месте

При работе с прибором и на нем необходимо соблюдать следующие условия.

‣ Пользуйтесь необходимыми средствами индивидуальной защиты в соответствии с национальными правилами.

# 2.4 Эксплуатационная безопасность

- ‣ Эксплуатируйте только такой прибор, который находится в надлежащем техническом состоянии, без ошибок и неисправностей.
- ‣ Ответственность за работу прибора без помех несет оператор.

#### <span id="page-5-0"></span>Взрывоопасная зона

Чтобы избежать опасности травмирования персонала и повреждения оборудования при использовании прибора в опасной зоне (например, взрывозащита или устройства безопасности):

- ‣ проверьте, основываясь на технических данных заводской таблички, разрешено ли использовать прибор во взрывоопасной зоне. Заводская табличка крепится к корпусу преобразователя, сбоку;
- ‣ соблюдайте характеристики, приведенные в отдельной сопроводительной документации, которая является неотъемлемой частью настоящего руководства.

#### Электромагнитная совместимость

Измерительная система соответствует общим требованиям безопасности и требованиям по электромагнитной совместимости согласно стандартам серии МЭК/EN 61326 и рекомендации NAMUR NE 21.

### УВЕДОМЛЕНИЕ

‣ Питание на прибор допускается подавать только от блока питания, оснащенного электрической цепью с ограничением энергии в соответствии с правилами UL/EN/ МЭК 61010-1 (раздел 9.4) и требованиями таблицы 18.

# 3 Приемка и идентификация изделия

# 3.1 Приемка

При получении прибора действуйте следующим образом.

- 1. Проверьте целостность упаковки.
- 2. Если обнаружено повреждение, выполните следующие действия. Немедленно сообщите о повреждении изготовителю.
- 3. Не устанавливайте поврежденные компоненты, поскольку иначе изготовитель не может гарантировать соблюдение требований безопасности и не может нести ответственность за возможные последствия.
- 4. Сверьте фактический комплект поставки с содержанием своего заказа.
- 5. Удалите весь упаковочный материал, использованный для транспортировки.
- 6. Совпадают ли данные, указанные на заводской табличке прибора, с данными заказа в транспортной накладной?
- 7. Имеется ли в наличии техническая документация и остальные необходимые документы (например, сертификаты)?

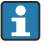

Если какое-либо из этих условий не выполняется, обратитесь в региональное торговое представительство компании.

# <span id="page-6-0"></span>3.2 Идентификация изделия

Существуют следующие варианты идентификации прибора:

- Технические данные, указанные на заводской табличке.
- Ввод серийного номера с заводской таблички в программе *Device Viewer* (www.endress.com/deviceviewer): отображаются все данные о приборе и обзор технической документации, поставляемой с прибором.
- Ввод серийного номера с заводской таблички в *приложение Endress+Hauser Operations* или сканирование двухмерного штрих-кода (QR-код) с заводской таблички с помощью *приложения Endress+Hauser Operations*: будут отображены все данные о приборе и технической документации, которая относится к нему.

### 3.2.1 Заводская табличка

#### Тот ли прибор получен?

На заводской табличке приведены следующие сведения о приборе:

- Идентификация изготовителя, обозначение прибора
- Код заказа
- Расширенный код заказа
- Серийный номер
- Обозначение (TAG)
- Технические данные: напряжение питания, потребление тока, температура окружающей среды, данные, относящиеся к связи (опционально)
- Степень защиты
- Сертификаты с соответствующими символами
- ‣ Сравните информацию, указанную на заводской табличке, с данными заказа.

#### 3.2.2 Название и адрес компании-изготовителя

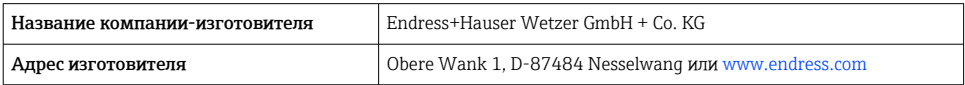

# 3.3 Сертификаты и разрешения

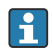

Сведения о сертификатах и свидетельствах, полученных для прибора, приведены на заводской табличке

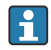

Данные и документы, связанные с сертификацией: www.endress.com/deviceviewer→ (введите серийный номер)

## 3.3.1 Сертификат соответствия протоколу HART®

Преобразователь температуры зарегистрирован организацией HART® Field Comm Group. Прибор соответствует требованиям спецификаций протокола связи HART®.

# <span id="page-7-0"></span>4 Монтаж

# 4.1 Требования к монтажу

### 4.1.1 Место монтажа

При использовании во взрывоопасных зонах необходимо соблюдать предельные значения, указанные в сертификатах и нормативах (см. сертификаты взрывозащиты).

#### 4.1.2 Значимые условия окружающей среды

- Температура окружающей среды
	- Без дисплея: –40 до +85 °C (–40 до +185 °F)
	- С дисплеем: –40 до +80 °C (–40 до +176 °F)
	- С блоком защиты от перенапряжения: –40 до +85 °C (–40 до +185 °F)
- Климатический класс соответствует стандарту МЭК 60654-1, класс Dx
- Влажность: максимально допустимое значение 0 до 95 %
- Степень защиты IP 66/67, тип 4X
- Высота над уровнем моря до 4000 м (13123 фут)
- Категория защиты от перенапряжения: 2
- Степень загрязнения: 2

При температуре < –20 °C (–4 °F) реакция дисплея может быть замедленной. При температуре < –30 °C (–22 °F) отображение параметров не гарантируется.

# 4.2 Монтаж преобразователя

#### 4.2.1 Монтаж непосредственно на датчике

Прибор можно установить непосредственно на датчик, если его механическая прочность для этого достаточна. Если датчик подлежит монтажу под прямым углом к кабельному уплотнению, поменяйте местами заглушку и кабельное уплотнение.

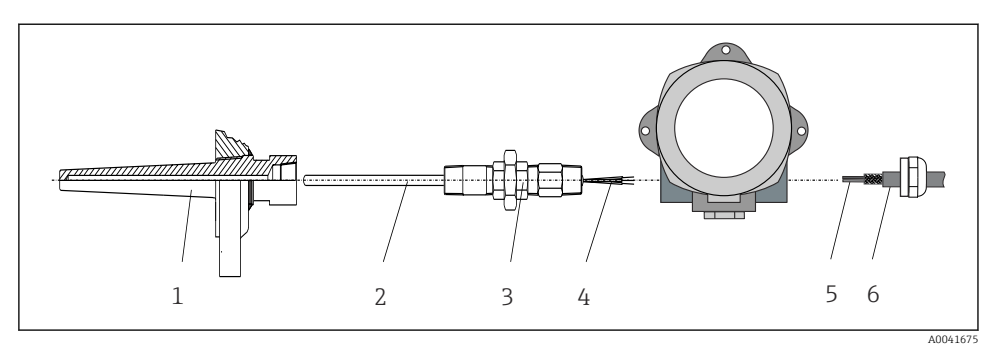

 *1 Монтаж полевого преобразователя непосредственно на датчике*

- *1 Термогильза*
- *2 Вставка*
- *3 Штуцер трубки горловины и переходник*
- *4 Кабели датчиков*
- *5 Кабели цифровой шины*
- *6 Экранированный кабель цифровой шины*
- 1. Установите и заверните термогильзу (1).
- 2. Закрепите винтами вставку со штуцером трубки горловины и переходником в преобразователе (2). Загерметизируйте штуцер и резьбу переходника силиконовой лентой.
- 3. Пропустите кабель датчика (4) через кабельный ввод корпуса преобразователя с поддержкой цифровой шины в клеммный отсек.
- 4. Установите полевой преобразователь с вставкой на термогильзу (1).
- 5. Смонтируйте экранированный кабель цифровой шины или разъем цифровой шины (6) на кабельном вводе с противоположной стороны.
- 6. Пропустите кабели цифровой шины (5) через кабельный ввод корпуса преобразователя с поддержкой цифровой шины в клеммный отсек.
- 7. Затяните кабельные вводы, как показано в разделе *Обеспечение надлежащей степени защиты*. Кабельный ввод должен соответствовать требованиям взрывозащиты.  $\rightarrow$   $\blacksquare$  17

#### 4.2.2 Раздельный монтаж

#### УВЕДОМЛЕНИЕ

#### Чтобы избежать повреждений, не затягивайте избыточным усилием крепежные винты кронштейна для монтажа на 2-дюймовую трубу.

• Максимальный момент затяжки = 6 Нм (4,43 фунт сила фут)

<span id="page-9-0"></span>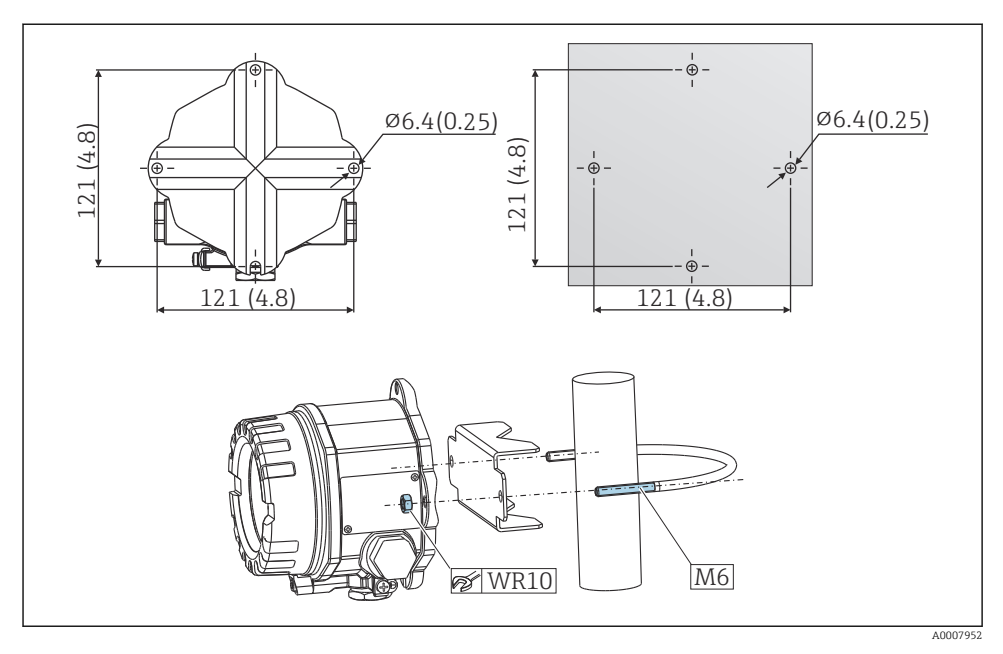

 *2 Порядок монтажа полевого преобразователя с помощью кронштейна для непосредственного настенного монтажа или с помощью кронштейна для монтажа на 2 дюймовую трубу (316L, доступен в качестве аксессуара). Размеры в мм (дюймах)*

# 4.3 Проверка после монтажа

После монтажа прибора следует выполнить перечисленные ниже проверки.

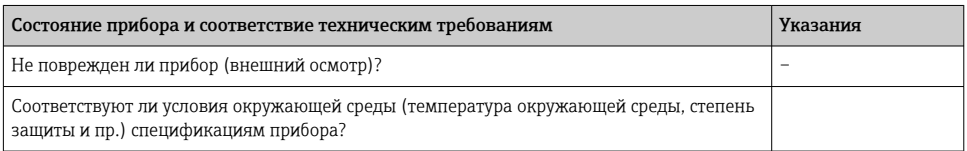

# <span id="page-10-0"></span>5 Электрическое подключение

## 5.1 Требования к подключению

### LВНИМАНИЕ

#### Опасность повреждения электронных компонентов

- ‣ Перед установкой или подключением прибора отключите источник питания. Несоблюдение этого правила может привести к выходу электроники из строя.
- ‣ При подключении приборов, имеющих сертификаты на эксплуатацию во взрывоопасных зонах, руководствуйтесь примечаниями и схемами соединений, приведенными в соответствующей дополнительной документации по взрывозащищенному исполнению, прилагаемой к настоящему руководству по эксплуатации. При наличии любых вопросов обращайтесь к поставщику.
- ‣ Запрещается занимать разъем, предназначенный для подключения дисплея. Неправильное подсоединение может привести к выходу электроники из строя.

### УВЕДОМЛЕНИЕ

### Не затягивайте винтовые клеммы чрезмерно – это может привести к повреждению преобразователя.

 $\triangleright$  Максимальный момент затяжки = 1 Нм  $\binom{3}{4}$  фунт сила фут).

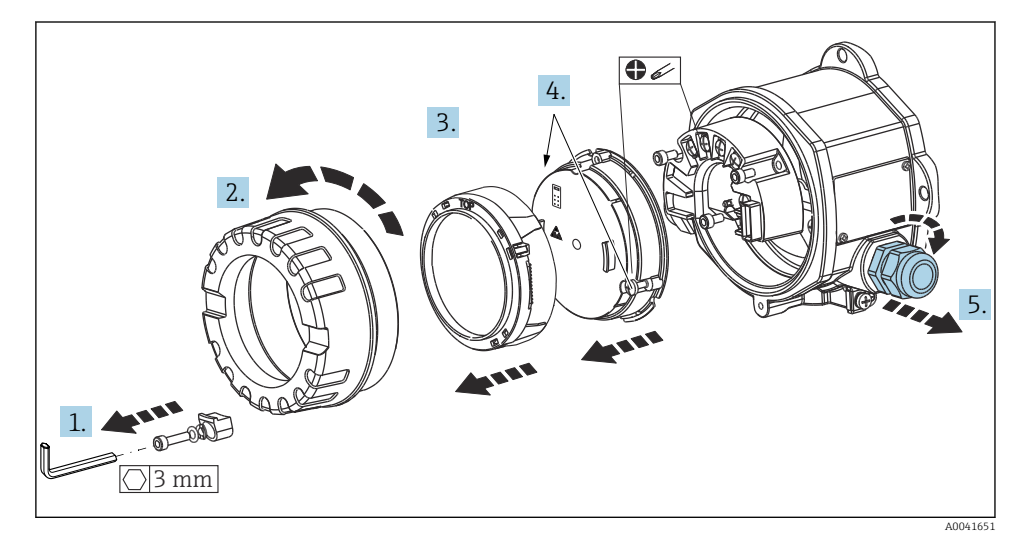

Общая процедура подключения клемм:

- 1. Снимите зажим крышки.
- 2. Отверните крышку корпуса вместе с уплотнительным кольцом.
- 3. Снимите дисплей с модуля электроники.
- 4. Ослабьте два крепежных винта модуля электроники, затем извлеките модуль из корпуса.
- <span id="page-11-0"></span>5. Откройте кабельные уплотнения по бокам прибора.
- 6. Пропустите соответствующие соединительные кабели через отверстия кабельных уплотнений.
- 7. Подключите кабель датчика, кабель цифровой шины и кабель питания согласно описаниям, приведенным в разделах «Подключение датчика» и «Подключение измерительного прибора».

После завершения электрического подключения плотно затяните винтовые клеммы. Затяните кабельные уплотнения и соберите прибор в порядке, обратном порядку разборки. См. информацию в разделе «Обеспечение надлежащей степени защиты». Очистите резьбу в крышке корпуса и основании корпуса и при необходимости смажьте ее. (Рекомендуемая смазка: Klüber Syntheso Glep 1). Заверните и плотно затяните крышку корпуса, затем установите и затяните зажим крышки.

## 5.2 Подключение датчика

## УВЕДОМЛЕНИЕ

‣ ESD – электростатический разряд. Защитите клеммы от электростатического разряда. Несоблюдение этого правила может привести к выходу из строя или неисправности электроники.

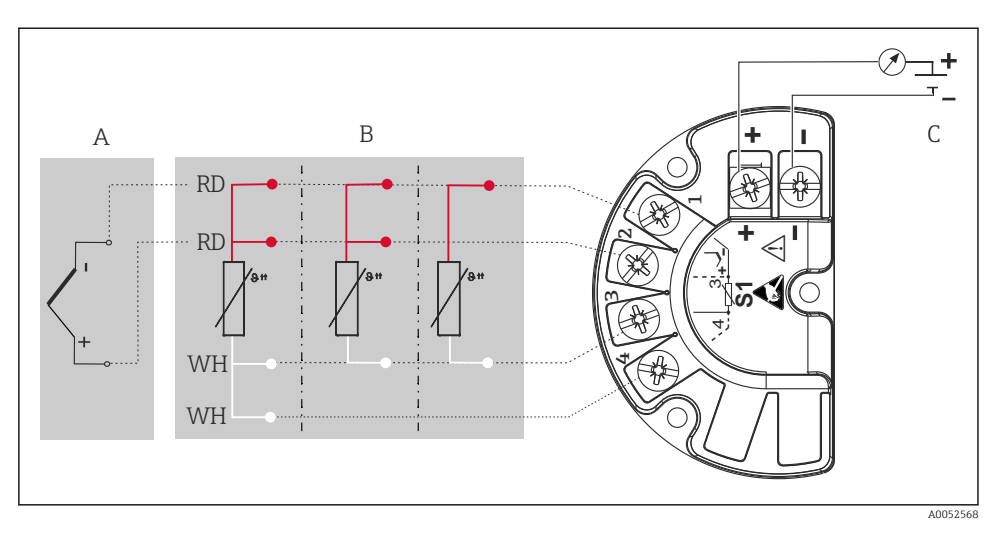

- *3 Назначение клемм преобразователя в полевом преобразователе*
- *A Вход датчика, термоэлемент (TC) и мВ*
- *B Вход датчика, RTD и Ω, 4-, 3- и 2-проводная схема*
- *C Оконечная нагрузка шины и источник питания*
	- В случае использования термоэлемента (TC) можно подключить 2-проводной термометр сопротивления Pt100 для измерения температуры холодного спая термоэлемента. Этот термометр подключается к клеммам 1 и 3. Выбор используемого холодного спая выполняется в меню: Application → Sensor → Reference junction.

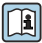

Подробное описание параметров см. в соответствующем руководстве по эксплуатации.

# <span id="page-13-0"></span>5.3 Подключение измерительного прибора

#### 5.3.1 Кабельные вводы или уплотнения

# LВНИМАНИЕ

#### Опасность повреждения

- ‣ Если прибор не оказался заземленным через корпус по окончании его монтажа, рекомендуется заземлить его через один из винтов заземления. Необходимо соблюдать концепцию заземления, принятую на предприятии! Оголенный участок экрана от клеммы заземления до кабеля цифровой шины должен быть как можно короче! Подключение заземления может потребоваться для функциональных целей. Соблюдение местных правил электрического подключения является обязательным.
- ‣ Заземление экрана кабеля цифровой шины в нескольких точках в системах без дополнительного выравнивания потенциалов может приводить к возникновению уравнительных токов промышленной частоты, способных повредить кабель или экран. В таких случаях экран кабеля цифровой шины следует заземлять только с одного конца, то есть заземление запрещается присоединять к заземляющей клемме корпуса. Неподключенный экран необходимо заизолировать!

#### Спецификация кабелей H

- Для аналогового прибора достаточно использования стандартного кабеля.
- Для обмена данными по протоколу HART® рекомендуется использовать экранированный кабель. Учитывайте схему заземления на производстве.
- Клеммы для подключения к цифровой шине имеют встроенную защиту от обратной полярности.
- Площадь поперечного сечения кабеля: не более 2,5 мм².

Следуйте общей процедуре.  $\rightarrow \blacksquare$  11

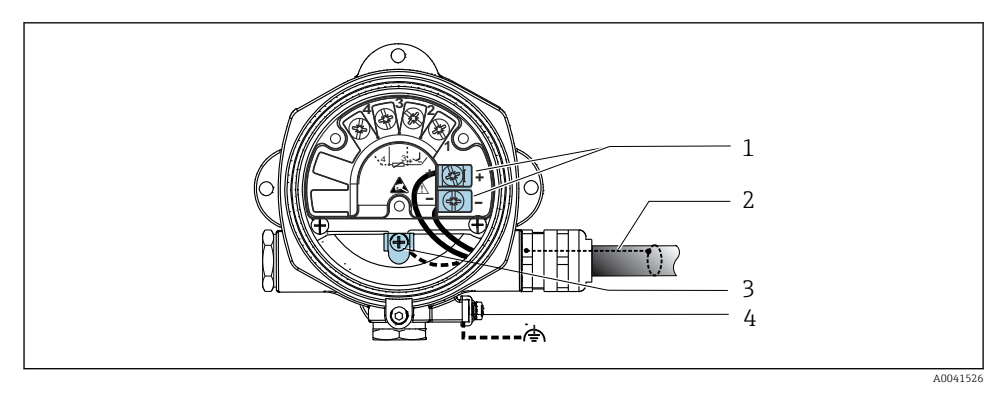

#### *4 Подключение прибора к кабелю цифровой шины*

- *1 Клеммы цифровой шины связь по цифровой шине и питание*
- *2 Экранированный кабель цифровой шины*
- *3 Клеммы заземления, внутренние*
- *4 Наружная клемма заземления*

### 5.3.2 Подключение резистора связи HART®

Если блок питания не имеет встроенного резистора связи HART®, необходимо  $\mathbf{f}$ встроить в цепь двухжильного кабеля резистор 250 Ом. Дополнительную информацию о подключении см. в документе HART® FieldComm Group, раздел HCF LIT 20: «HART, общее техническое описание».

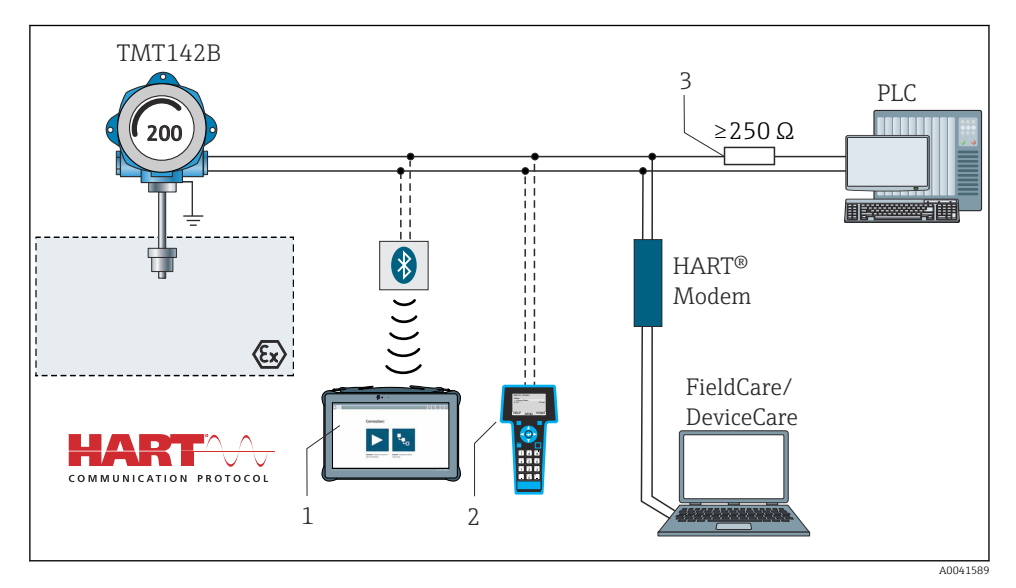

 *5 Соединение HART® с применением других блоков питания, не имеющих встроенного резистора связи HART®*

- *1 Настройка с помощью Field Xpert SMT70*
- *2 Ручной программатор HART®*
- *3 Резистор связи HART®*

### 5.3.3 Экранирование и заземление

Во время монтажа необходимо соблюдать технические требования организации HART FieldComm Group.

<span id="page-15-0"></span>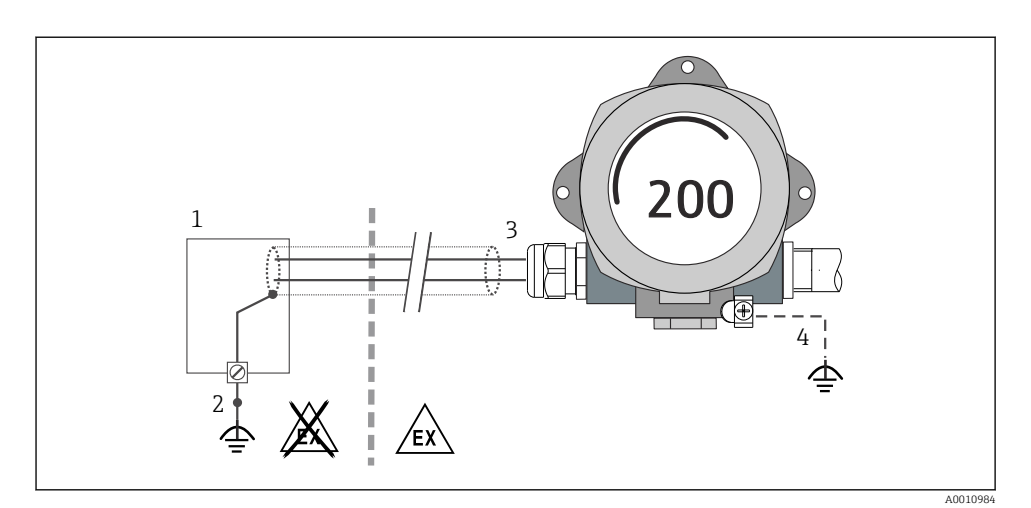

- *6 Экранирование и заземление сигнального кабеля с одного конца при обмене данными по протоколу HART®*
- *1 Блок питания*
- *2 Точка заземления кабельного экрана для обмена данными по протоколу HART®*
- *3 Заземление кабельного экрана на одном конце*
- *4 Опционально выполняется заземление на полевом приборе, изолированно от кабельного экрана*

## 5.4 Специальные инструкции по подключению

Если прибор снабжен модулем защиты от перенапряжения, то подключение к шине и питанию выполняется через пружинные клеммы на модуле защиты от перенапряжения.

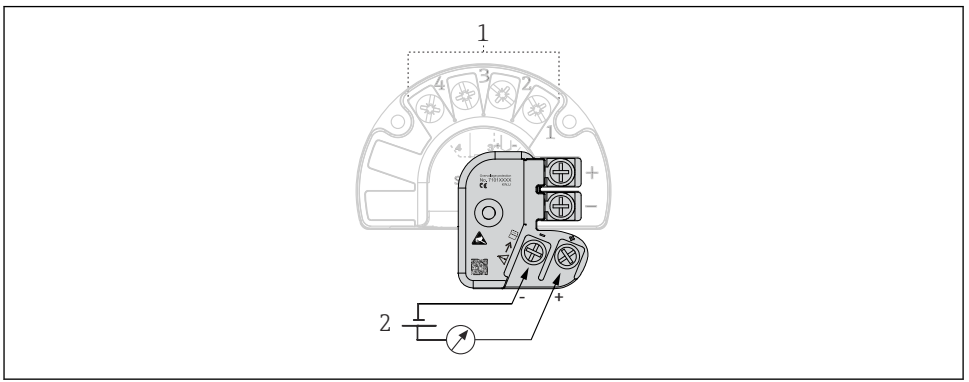

A0052605

- *7 Электрическое подключение защиты от перенапряжения*
- *1 Подключение датчика*
- *2 Оконечная нагрузка шины и источник питания*

# <span id="page-16-0"></span>5.5 Обеспечение требуемой степени защиты

Прибор соответствует требованиям по защите IP67. В целях обеспечения класса защиты IP67 после полевой установки или технического обслуживания обязательно соблюдение следующих пунктов:

- Уплотнения корпуса вставляются в соответствующие уплотнительные пазы чистыми и неповрежденными. При необходимости уплотнитель следует просушить, очистить или заменить.
- Для подключения следует использовать кабели указанного наружного диаметра (например, M20 x 1,5, диаметр кабеля 8 до 12 мм).
- Тщательно затяните кабельное уплотнение.  $\rightarrow \blacksquare$  8,  $\blacksquare$  17
- Перед входом в кабельный ввод необходимо свернуть кабель в петлю («водяная ловушка»). Это гарантирует защиту от проникновения влаги в кабельное уплотнение. Прибор следует устанавливать таким образом, чтобы кабельные уплотнения не были направлены вверх.  $\rightarrow \blacksquare$  8,  $\blacksquare$  17
- Установите вместо неиспользуемых кабельных уплотнений замещающие заглушки.
- Не снимайте с кабельных уплотнений изоляционные шайбы.

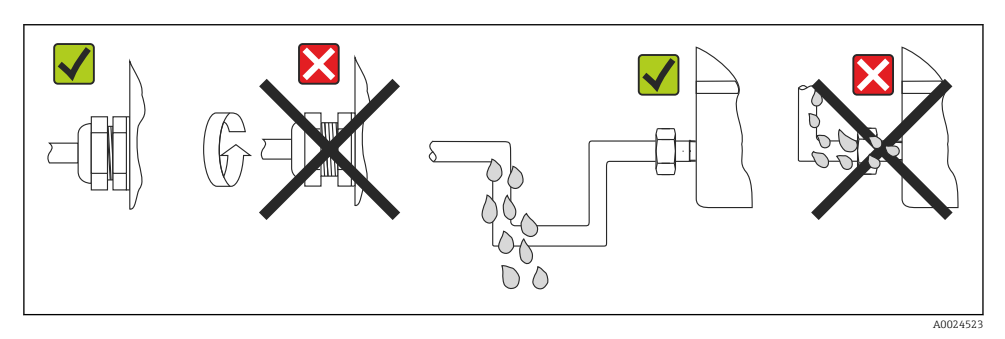

 *8 Рекомендации по подключению, позволяющие сохранить степень защиты IP67*

# 5.6 Проверка после подключения

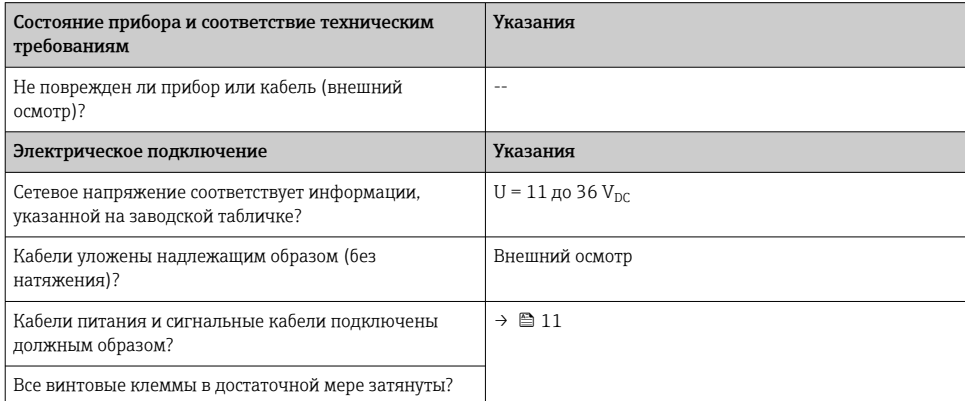

<span id="page-17-0"></span>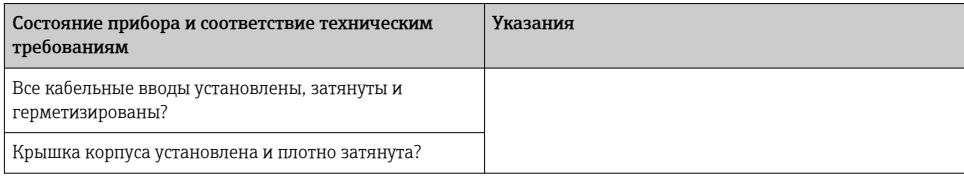

# 6 Опции управления

# 6.1 Обзор опций управления

#### 6.1.1 Индикация измеренного значения и элементы управления

### Локальное управление

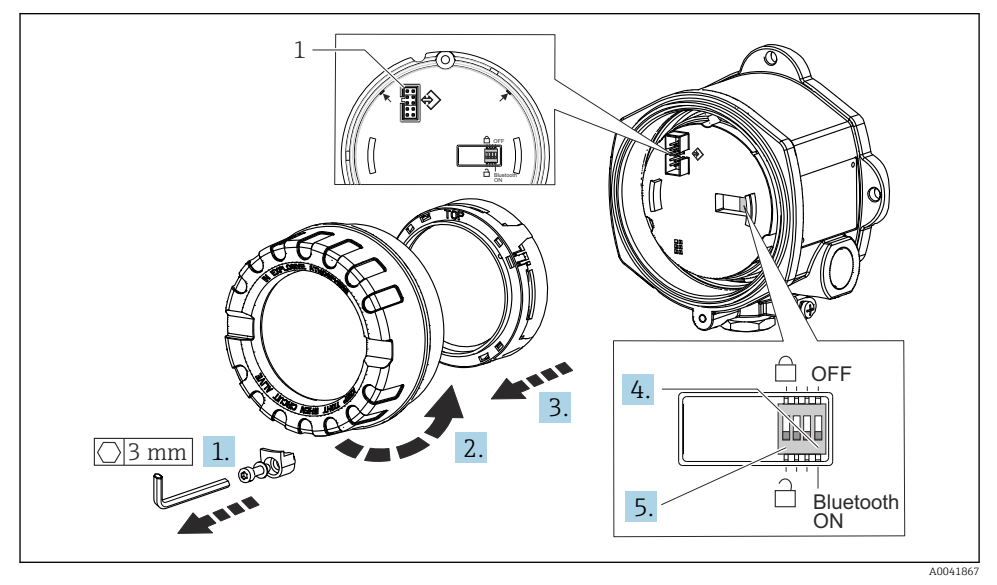

*1 CDI-интерфейс*

Процедура настройки DIP-переключателями:

- 1. Снимите крышку зажима.
- 2. Отверните крышку корпуса вместе с уплотнительным кольцом.
- 3. При необходимости снимите дисплей вместе с установочным комплектом с модуля электроники.
- <span id="page-18-0"></span>Выполните необходимую настройку интерфейса Bluetooth® с помощью DIP- $4.$ переключателя. Общее правило: переключатель в положении ОN - функция активирована; переключатель в положении ОFF - функция деактивирована.
- 5. Установите аппаратную защиту от записи требуемым образом с помощью DIPпереключателя. Общее правило: переключатель переведен в сторону символа закрытого замка - функция активирована; переключатель переведен в сторону символа открытого замка - функция деактивирована.

После установки аппаратных настроек соберите крышку корпуса в обратном порядке.

#### $6.2.$ Настройка преобразователя

Преобразователь и отображение измеренного значения настраиваются с помощью протокола HART<sup>®</sup> или интерфейса CDI (= Endress+Hauser Common Data Interface). Для этой цели можно использовать следующее программное обеспечение:

Управляющие программы

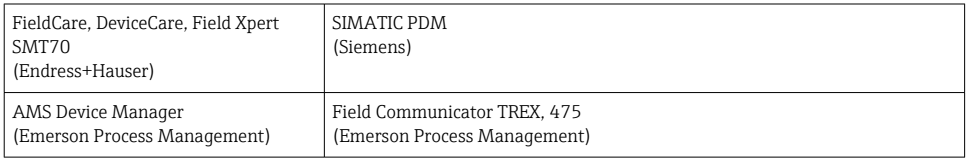

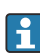

Подробное описание настройки специфических для прибора параметров приведено в руководстве по эксплуатации этого прибора.

#### 63 Доступ к меню управления через приложение SmartBlue

#### Беспроводная технология Bluetooth<sup>®</sup> H

Технология передачи сигнала по протоколу беспроводной связи Bluetooth® предусматривает использование метода шифрования, испытанного Институтом Фраунгофера

Доступ к прибору через интерфейс Bluetooth® нельзя получить без приложения SmartBlue, ПО DeviceСаге или устройства FieldXpert SMT70

Между измерительным прибором и смартфоном или планшетом устанавливается только одно соединение типа «точка-точка»

Беспроводной интерфейс Bluetooth® можно деактивировать с помощью приложения SmartBlue, ПО FieldCare или DeviceCare, либо аппаратным DIPпереключателем

Приложение SmartBlue можно бесплатно загрузить на устройство с операционной системой Android (Google Playstore) или iOS (iTunes Apple Shop): Endress+Hauser **SmartBlue** 

Прямой переход к приложению с помошью OR-кода:

<span id="page-19-0"></span>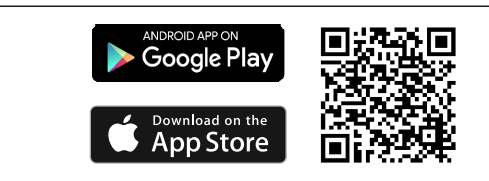

A0037924

Загрузка приложения SmartBlue:

1. Установите и запустите приложение SmartBlue.

- Появится список Live List, в котором перечисляются все доступные приборы.
- 2. Выберите прибор в списке Live List.
	- Появится окно входа в систему.

#### Вход в систему:

- 3. Введите имя пользователя: admin
- 4. Введите начальный пароль: серийный номер прибора.
- 5. Подтвердите ввод данных.
	- Откроется окно с информацией о приборе.
- После успешного подключения дисплей прибора начинает мигать в течение 60 секунд. Это необходимо для идентификации прибора. Эта функция используется для легкой идентификации прибора на месте в полевых условиях.

Навигация по различным разделам информации о приборе: проведите по экрану вбок.

# 7 Ввод в эксплуатацию

# 7.1 Включение преобразователя

Закончив проверки после подключения, включите сетевое напряжение. После включения питания преобразователь выполняет несколько функциональных внутренних проверок. Во время этого процесса на дисплее последовательно отображаются сведения о приборе.

Если процедура включения завершится неудачно, то будет отображено соответствующее диагностическое сообщение (в зависимости от причины неисправности). Подробный список диагностических сообщений и соответствующие инструкции по поиску и устранению неисправности приведены в руководстве по эксплуатации.

Прибор начинает работать примерно через 7 секунд. Прибор переходит в нормальный режим измерения сразу после завершения процедуры включения. На дисплее отображаются измеренные значения и данные о состоянии.

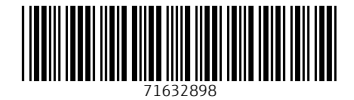

www.addresses.endress.com

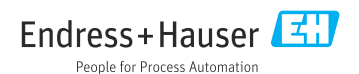